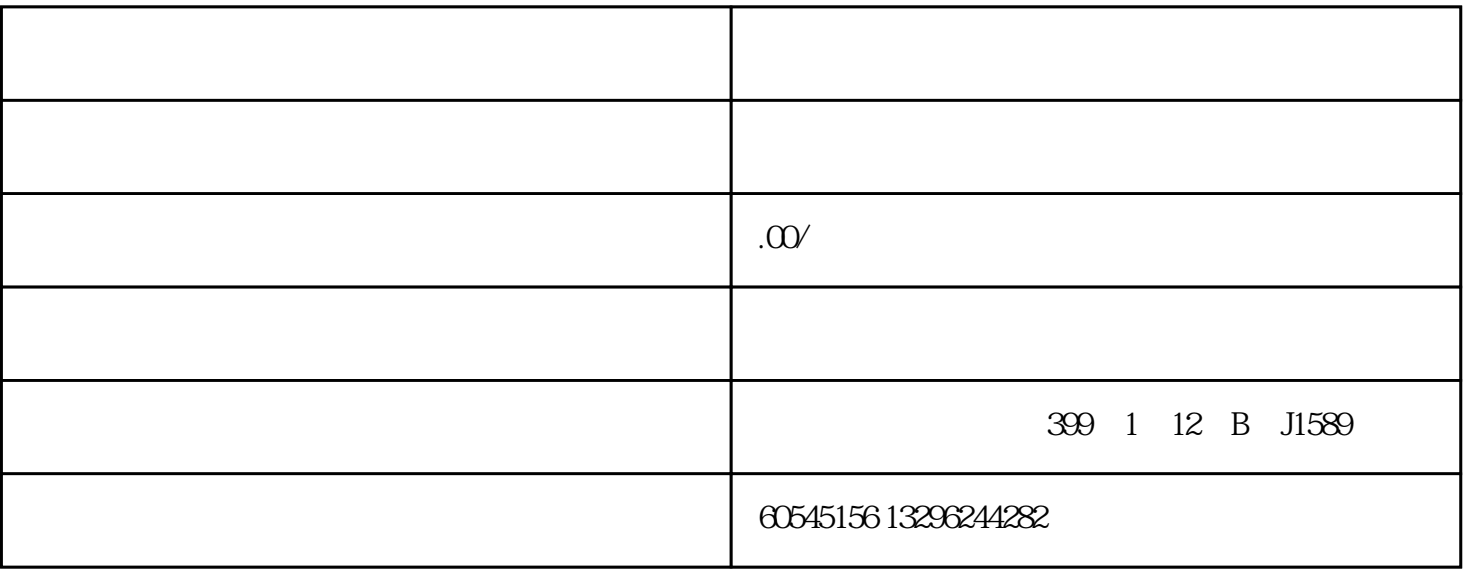

 $1 - 3$ 

- :  $\blacksquare$ :  $\blacksquare$   $\blacksquare$   $\blacksquare$   $\blacksquare$   $\blacksquare$   $\blacksquare$   $\blacksquare$   $\blacksquare$ ,点击"立即认证" 第3步:点击"立即认证"后,请按照以下页面提示,点击"下一步"
- 
- 1-2
- : "  $"$  : " 第8步:点击上图"输入查询到的金额"后,进入实际输入金额页面,将金额输入后,点击"确定",如下图
- :
- 
- 
- :
- :
- 
- 

 $0<sub>0</sub>$